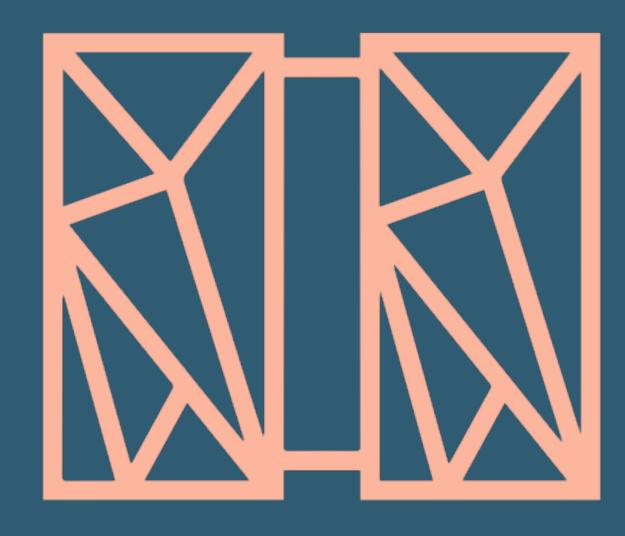

### REST Provider Education

Education

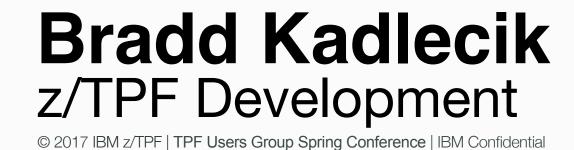

#### Agenda

- Overview
- API Creation
- API Testing & Management

#### **Overview**

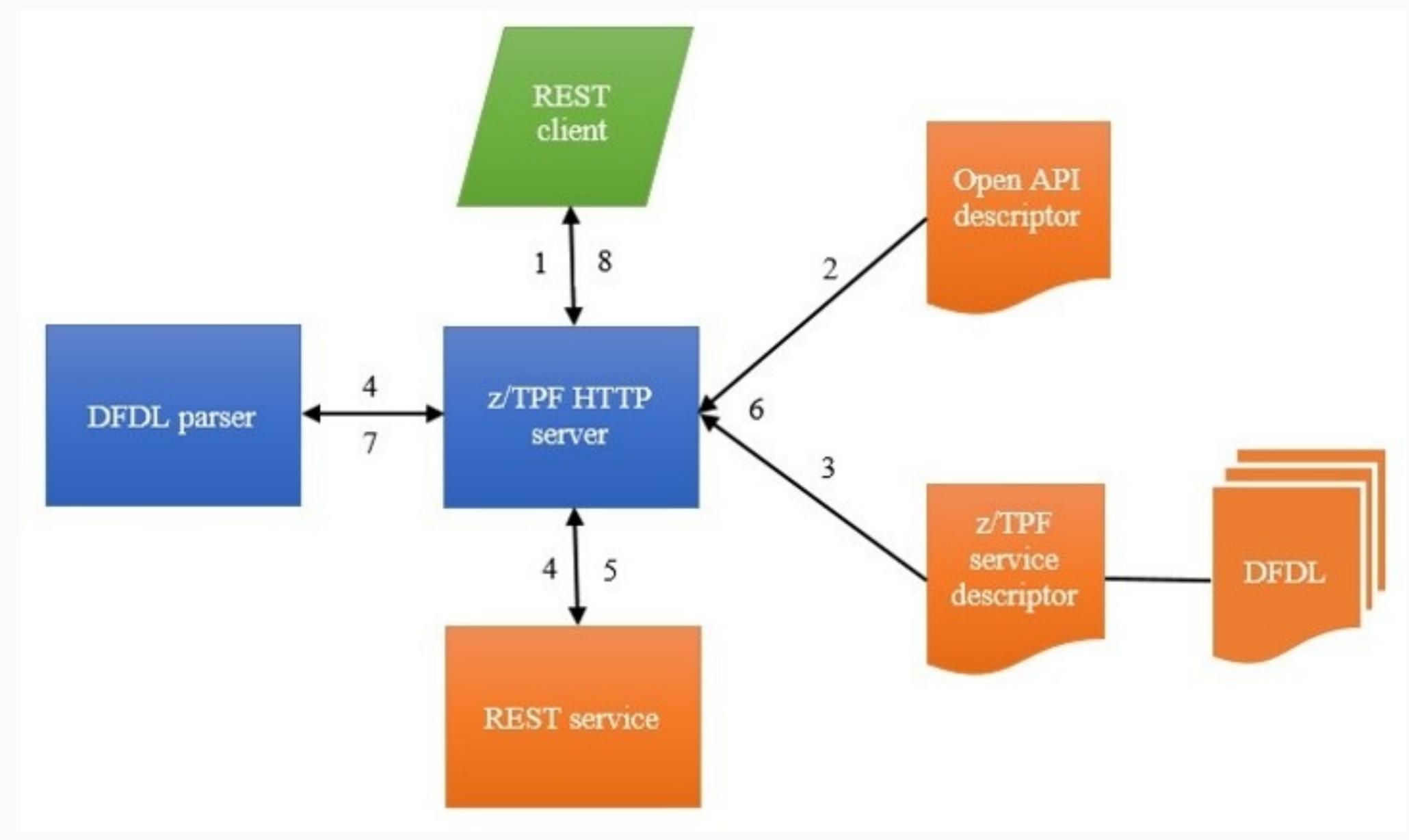

#### **Overview**

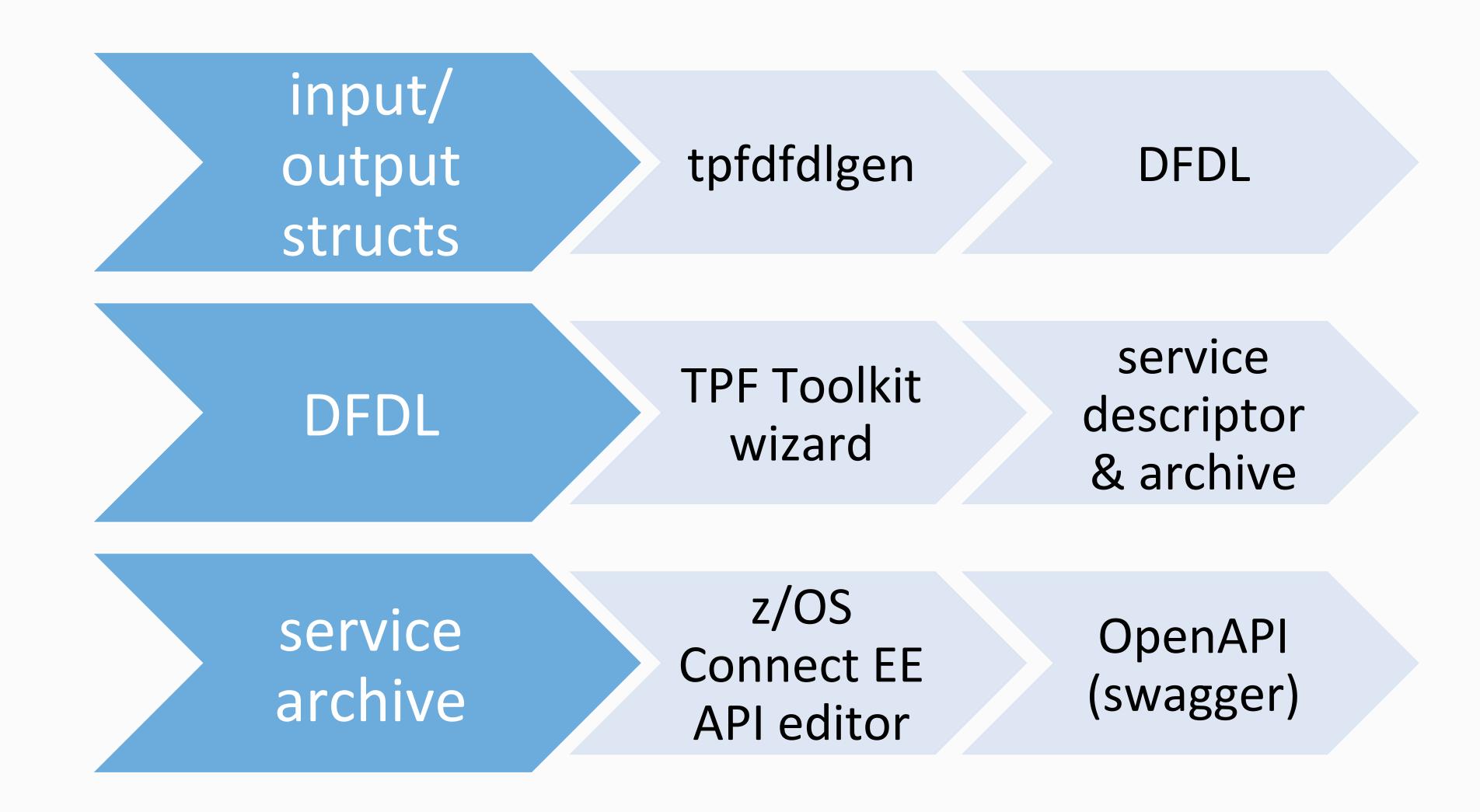

- Tooling from TPF Toolkit and z/OS Connect provides simplified way of creating REST services without much code
- Demo in "TPF Toolkit" YouTube channel

### Before you begin

TPF Toolkit 4.2.9 installed

IBM Explorer for z/OS installed

Free download from IBM developerWorks

https://developer.ibm.com/mainframe/products/downloads/eclipse-tools/

YouTube IBM TPF Toolkit channel

https://www.youtube.com/watch?v=p1eD9b5VpA8

### Developer Process

- 1. Code service wrapper program: PRG1(<struct> \*input, uint length, tpf\_srvc\_token tok);
- 2. Generate DFDL for input/output structures (maketpf PRG1 dfdl)
- 3. Describe the service (z/TPF service descriptor TPF Toolkit)
- 4. Design REST API (OpenAPI descriptor z/OS Connect EE API Editor)
- 5. Load to z/TPF (wrapper program, DFDL, service descriptor, OpenAPI descriptor)
- 6. Update URL program mapping file for HTTP server and deploy OpenAPI descriptor
- 7. Use swagger tooling to unit test REST API
- 8. Use swagger tooling to generate client code and/or documentation

### 1. Code service wrapper

```
void PRG1 (struct prg1 input *input, unsigned int in len,
           tpf srvc token token) {
     struct prg1 output output;
    tpf srvc resp response;
    int rc = 0;
    // Do code to setup program call from input structure
    PRG2(); // call internal service
     // Do code to populate output structure
     response.status = TPF SRVC OK;
     response.data = &output;
    response.datalen = out len;
    rc = tpf srvcSendResponse(token, &response, 0);
    exit(0);
```

```
#include <string.h>
#include <tpf/c eb0eb.h>
#include <tpf/c https.h>
#include <restDFEDHeader.h>
#include <tpf/services.h>
//Wrapper Function for POST Request
extern "C" void addPassenger (qxhf parms* newPassenger, unsigned int reqsize,
                            tpf srvc token http token) {
   tpf srvc resp response;
   char buffer [256];
                                        //USE this to send Status Messages
   ecbptr() -> ebxsw0 = 0x01;
                                       //Set mode to func return
   newPassenger->autodix = 1; //Use autoindexing
    //Use the dfed function corresponding to ZTEST DFED FLIGHT ADD PAS ...
   qxhf addpsn(newPassenger);
    //Check Error Status
   unsigned int ret;
   memcpy(&ret, &ecbptr()->ebrs01, sizeof(ret));
```

```
if(ret){
        //Sends a negative response
        response.data=NULL;
        response.datalen=0;
        response.status=IHTTPS STATUS 400;
        sprintf (buffer, "The DFED parameter for FLIGHT was not ADDED check ERROR
NUMBER: %d in qxhf addpsn.cpp to debug", ret);
        response.status reason=buffer;
        tpf srvcSendResponse(http token, &response, 0);
    else {
        newPassenger->detail = 1;  //Get details
        qxhf dsppsn(newPassenger);
        memcpy(&ret, &ecbptr()->ebrs01, sizeof(ret));
        if(ret){
            response.data=NULL;
            response.datalen=0;
            response.status=IHTTPS_STATUS_401;
```

```
sprintf (buffer, "The Flight was added sucessfully but can not return
a proper message back. Check ERROR NUMBER: %d in qxhf dsppsn.cpp to debug", ret);
            response.status reason=buffer;
            tpf srvcSendResponse(http token, &response, 0);
        else{
            qxhf parms *flightRec = NULL;
            memcpy(&flightRec, &ecbptr()->ebx008, sizeof(flightRec));
            //Send Success Response
            response.data=flightRec;
            response.datalen=sizeof(*flightRec)+1;
            response.status=IHTTPS STATUS 200;
            response.status reason=IHTTPS STATUS 200 TEXT;
            tpf srvcSendResponse(http token, &response, 0);
            //Unallocate the memory we used from previous call.
            free(flightRec);
```

### 2. Generate DFDL

#### On z/linux:

> maketpf PRG1 dfdl

- Files are written to TPF\_DFDL\_DIR.
- File names are of format: <struct name>.gen.dfdl.xsd:

prg1\_input.gen.dfdl.xsd

prg1\_output.gen.dfdl.xsd

### maketpf generation

```
braddk@linuxtpf:~/flight> maketpf qff1 dfdl
MTPF2210I: Configuration file: "/home/braddk/flight/./maketpf.cfg"
MTPF2111I: Makefile found: "/home/braddk/flight/dfed/QFF1.mak"
MTPF2109I: maketpf: "QFF1"
           Command: "gnumake -f /home/braddk/flight/dfed/QFF1.mak -I /ztpf/
commit/tpftools/include ztpf user -I /ztpf/commit/tpftools/include ztpf -I /ztpf/
cur/tpftools/include ztpf user -I /ztpf/cur/tpftools/include ztpf -I /ztpf/tools/
include_ztpf_user -I /ztpf/tools/include ztpf dfdl 2>/home/braddk/flight/QFF1.err
 tee /home/braddk/flight/QFF1.out"
mkdir -p /home/braddk/flight/bss/dfdlgen
tpfdfdlgen /home/braddk/flight/dfed/obj/addPassenger.o -d /home/braddk/flight/bss/
dfdlgen
DFDLGEN0015I: DFDL files generated in /home/braddk/flight/bss/dfdlgen/
```

13 I REST Provider Education

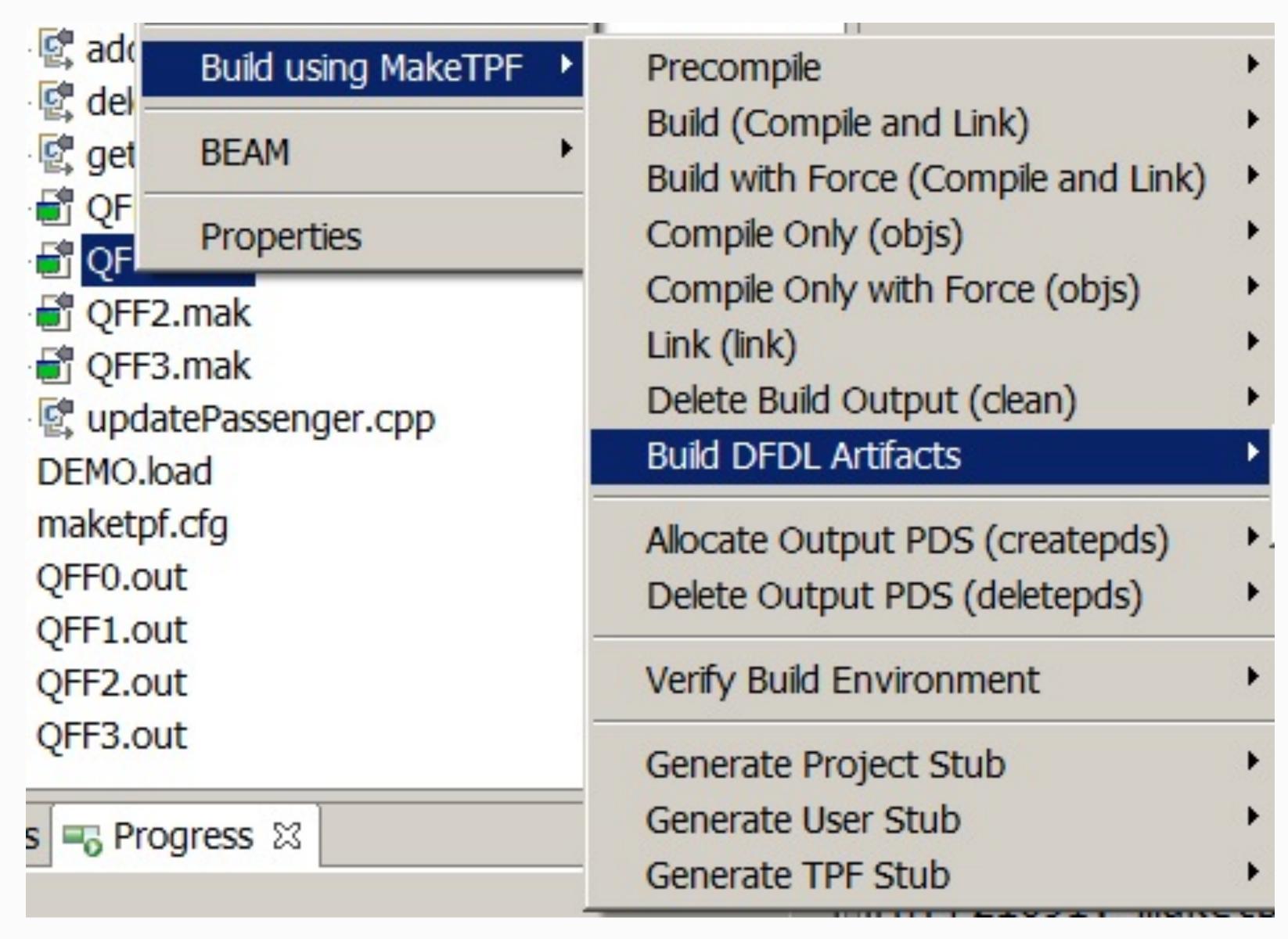

### Verify the DFDL

- Are the generated DFDL names the ones you want to use for REST?
- Are the generated DFDL types correct? Is a char a string or numeric?
- Do you want to allow string padding? Is the padding NULL (%NUL;) or space(%SP;)?
- Are any strings required to be NULL terminated (dfdl:trailingSkip="1")?
- In case of a unions, is there a discriminator expression that can be used to determine the layout?
- Is there a variable length string that needs a variable length expression?

## 3. Describe service

Operation ID

Provider Type

Provider

DFDL input structure

DFDL output structure

**Timeout** 

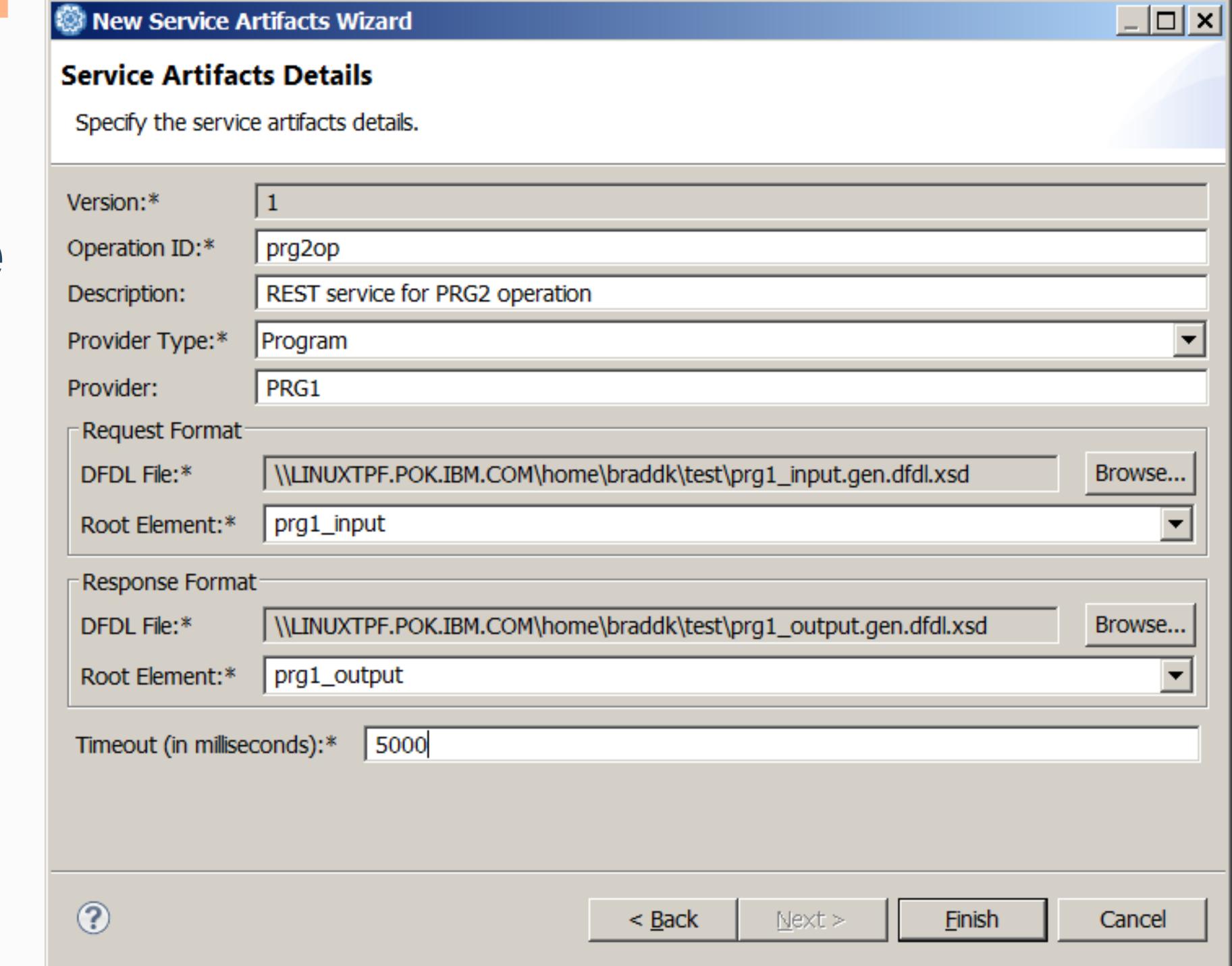

### TPF Toolkit

Convert a TPF Project to a descriptor definition project.

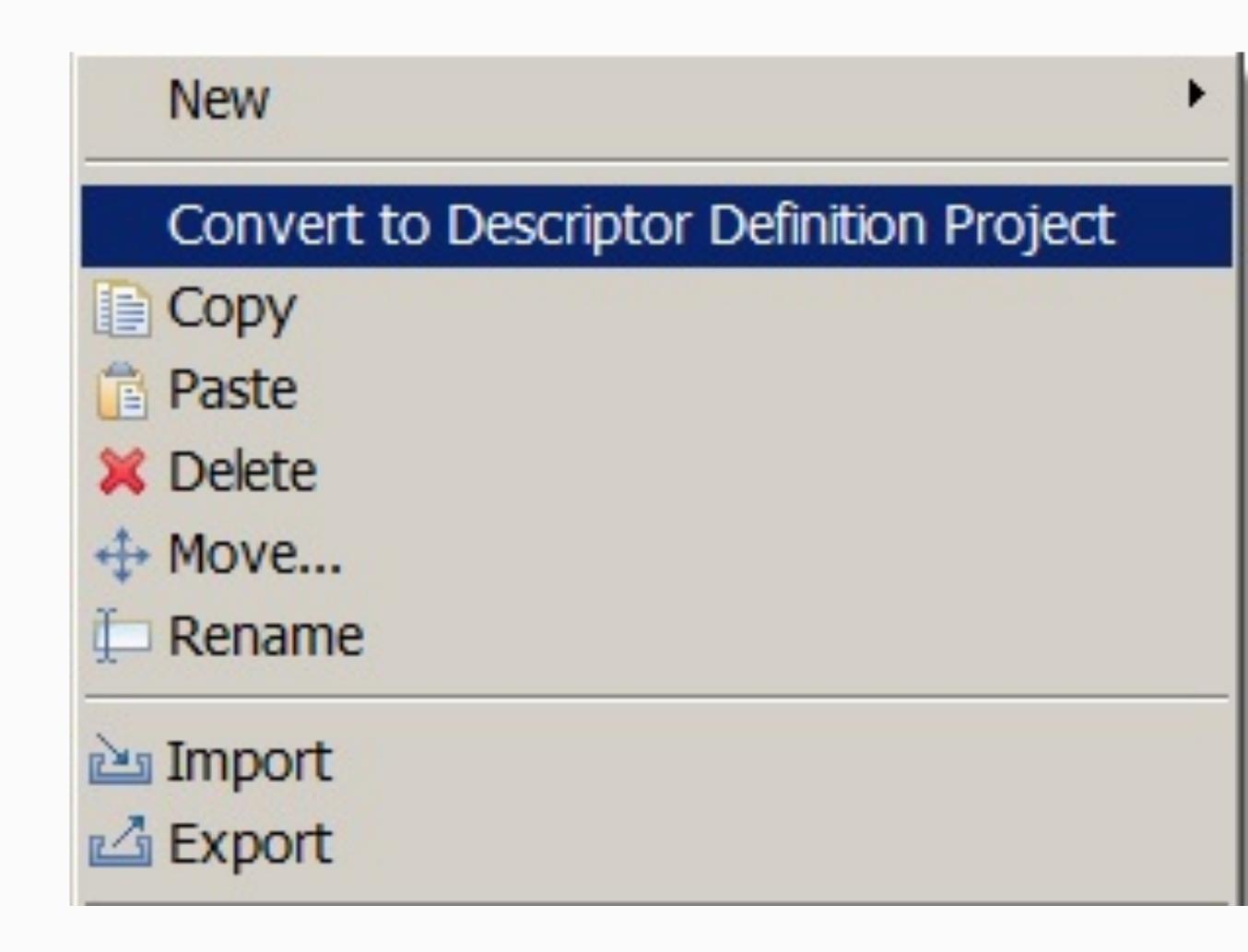

### TPF Toolkit

Import the request and response DFDL files into the Descriptor Definition Project...

Open Load File
Load using LoadTPF
OLDR load and activate loadset
OLDR deactivate and delete loadset

Import...

Refresh

### TPF Toolkit

Descriptor Definition project contains multiple wizards.

Create a service descriptor...

Right click on Services...

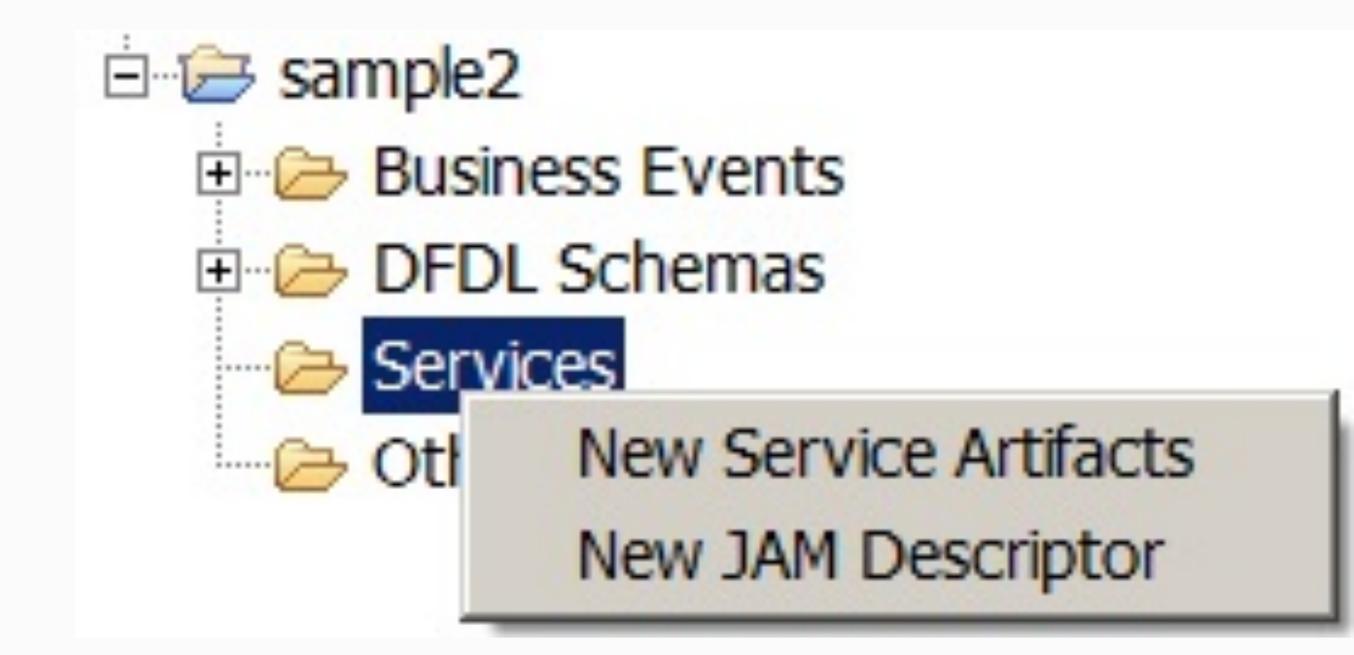

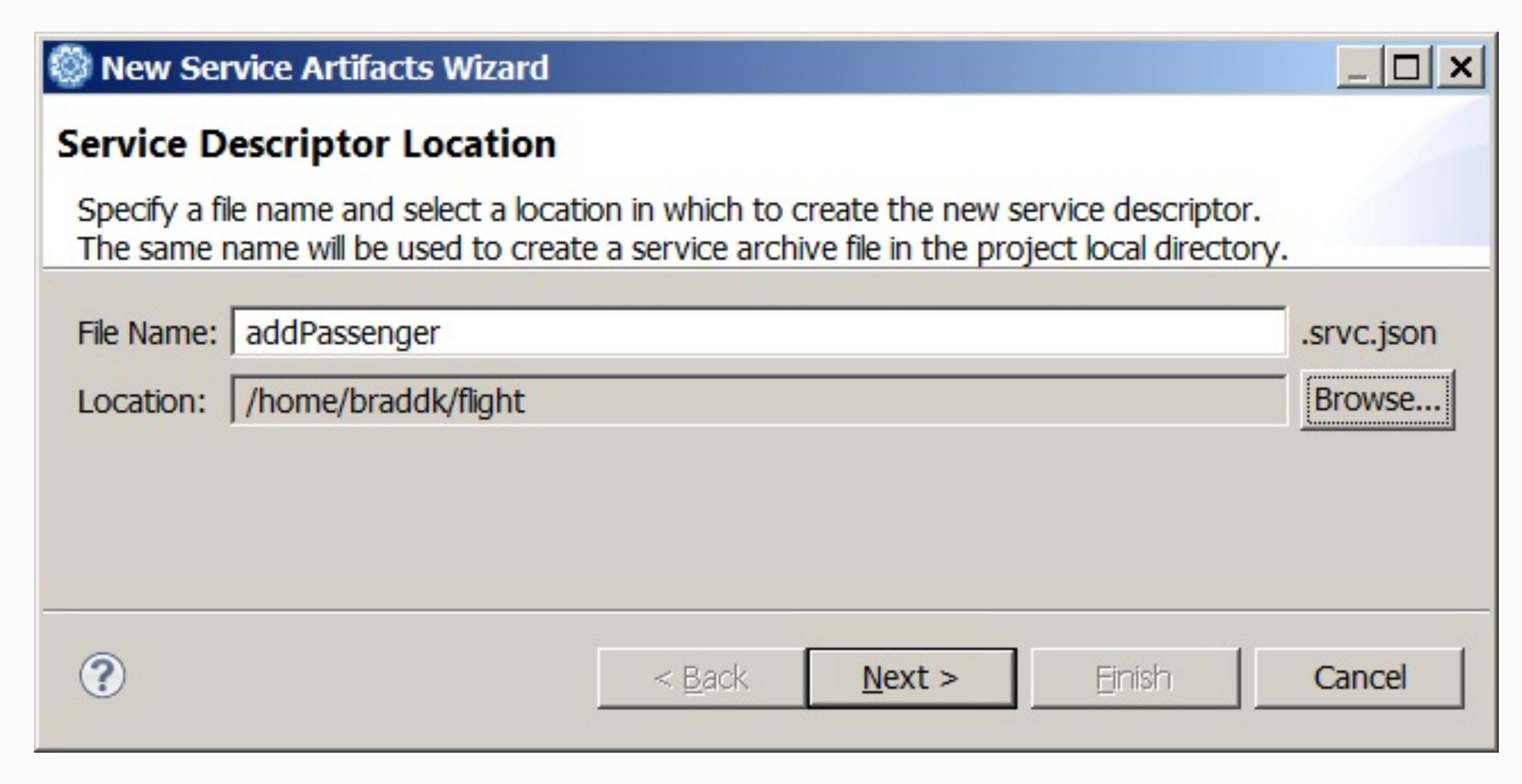

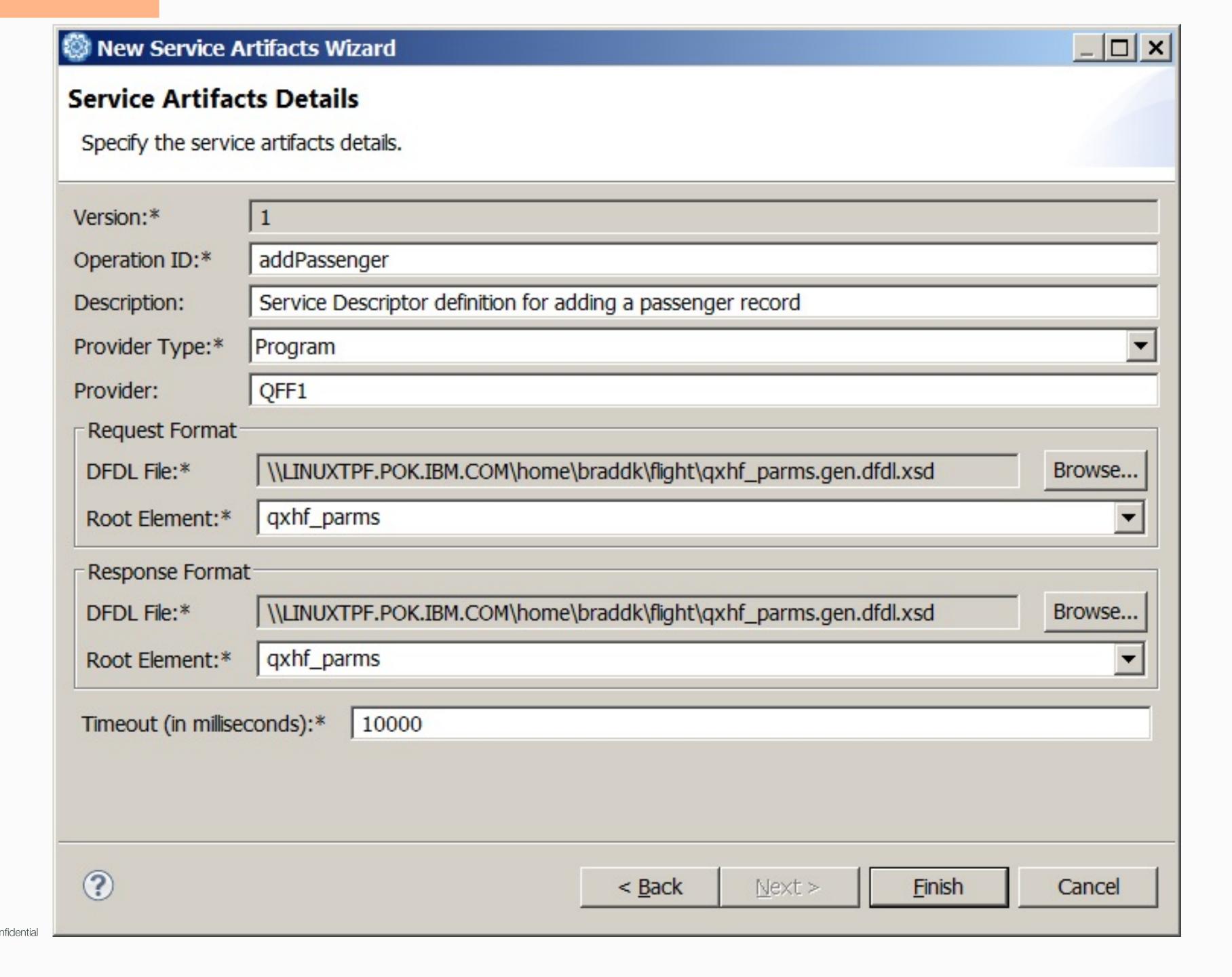

### TPF Toolkit

After clicking Finish, the service descriptor JSON file and service archive file is created.

The .srvc.json file is in your project directory while the .sar file is in your local workspace.

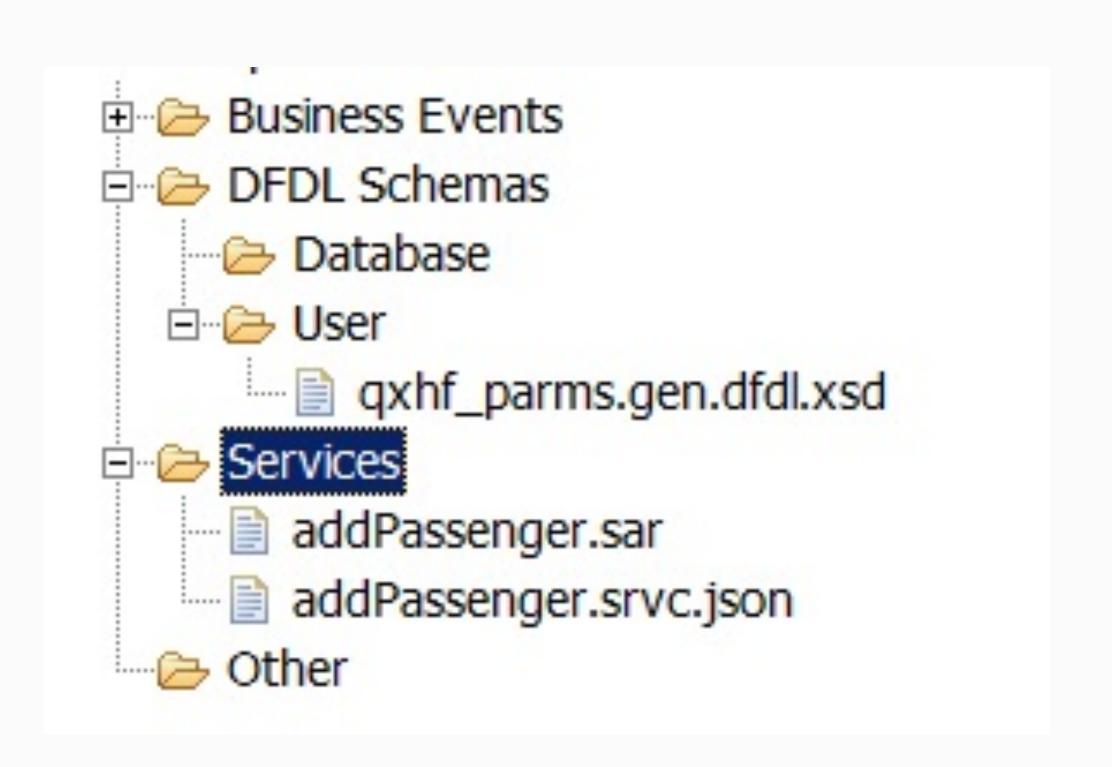

### addPassenger.srvc.json

```
"version": 1,
"operationId": "addPassenger",
"description": "Service Descriptor definition for adding a passenger record",
"providerType": "Program",
"provider": "QFF1",
"request": {
  "schema": "qxhf parms.gen.dfdl.xsd",
  "root": "qxhf parms"
"response": {
  "schema": "qxhf parms.gen.dfdl.xsd",
  "root": "qxhf parms"
"timeout": 10000
```

## 4. Design REST API

Name
Base path + Path = URI
Method
Operation ID

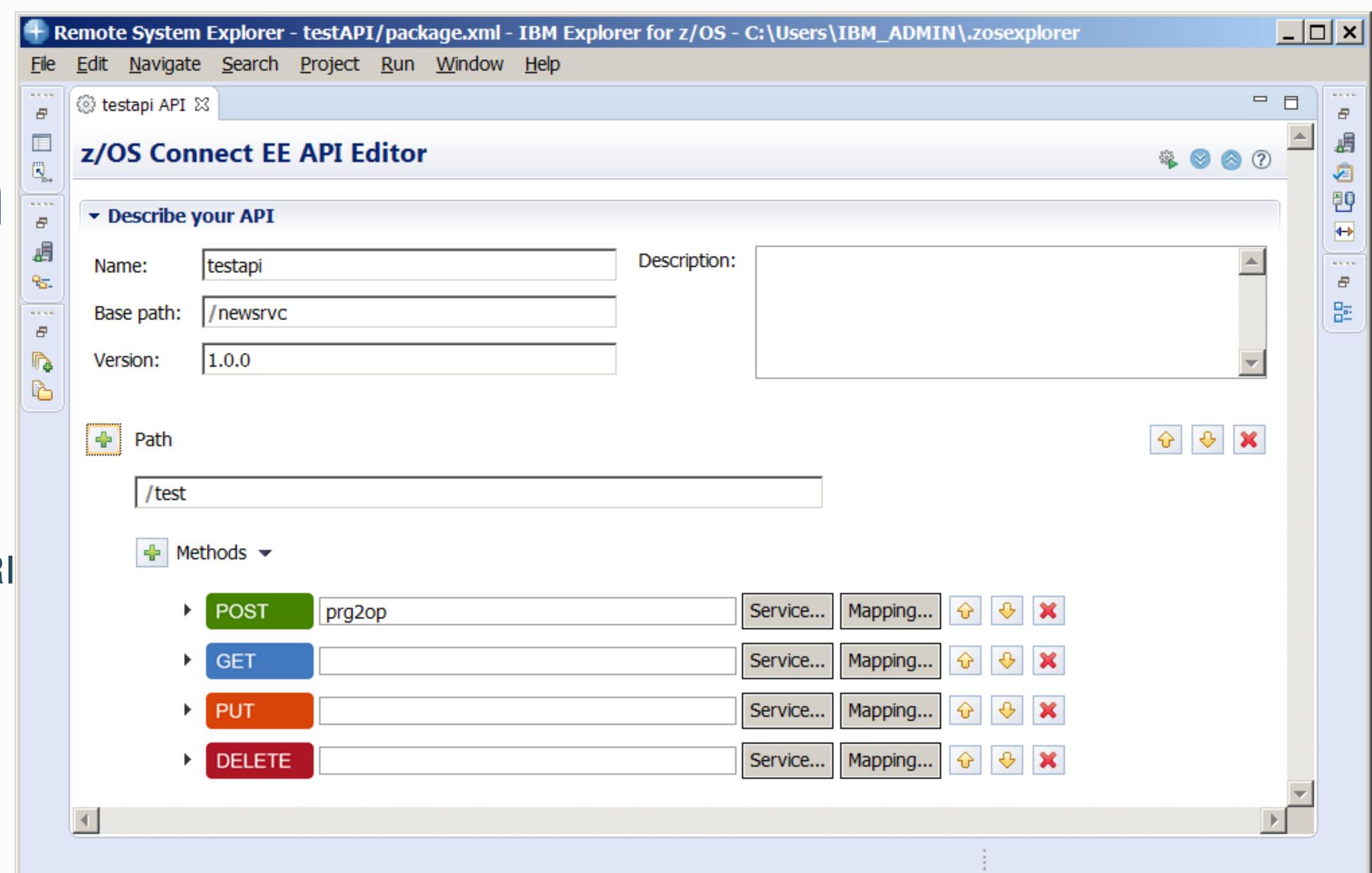

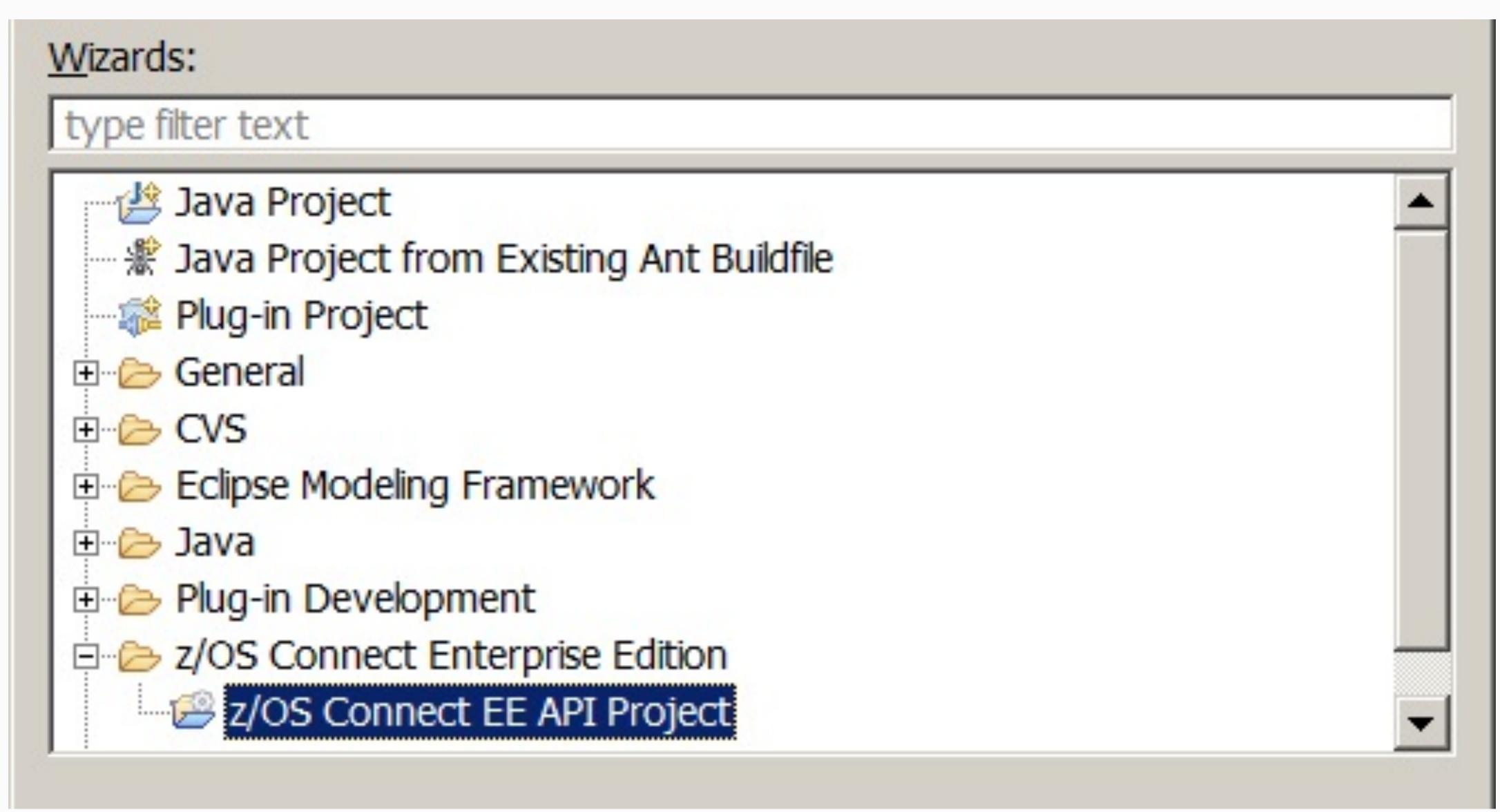

| dfed        |                                                                          |          |
|-------------|--------------------------------------------------------------------------|----------|
| API name    |                                                                          |          |
| DFED Tra    | nsaction Processing API                                                  |          |
| Base path   |                                                                          |          |
| /dfed       |                                                                          |          |
| Description | on:                                                                      |          |
| TPF flight  | hotel, credit transaction processing system exposed through this erface. | <u>_</u> |

### API Editor

Click on Service...

Select the .sar file

Can use properties tab in TPF Toolkit to locate where the .sar was stored.

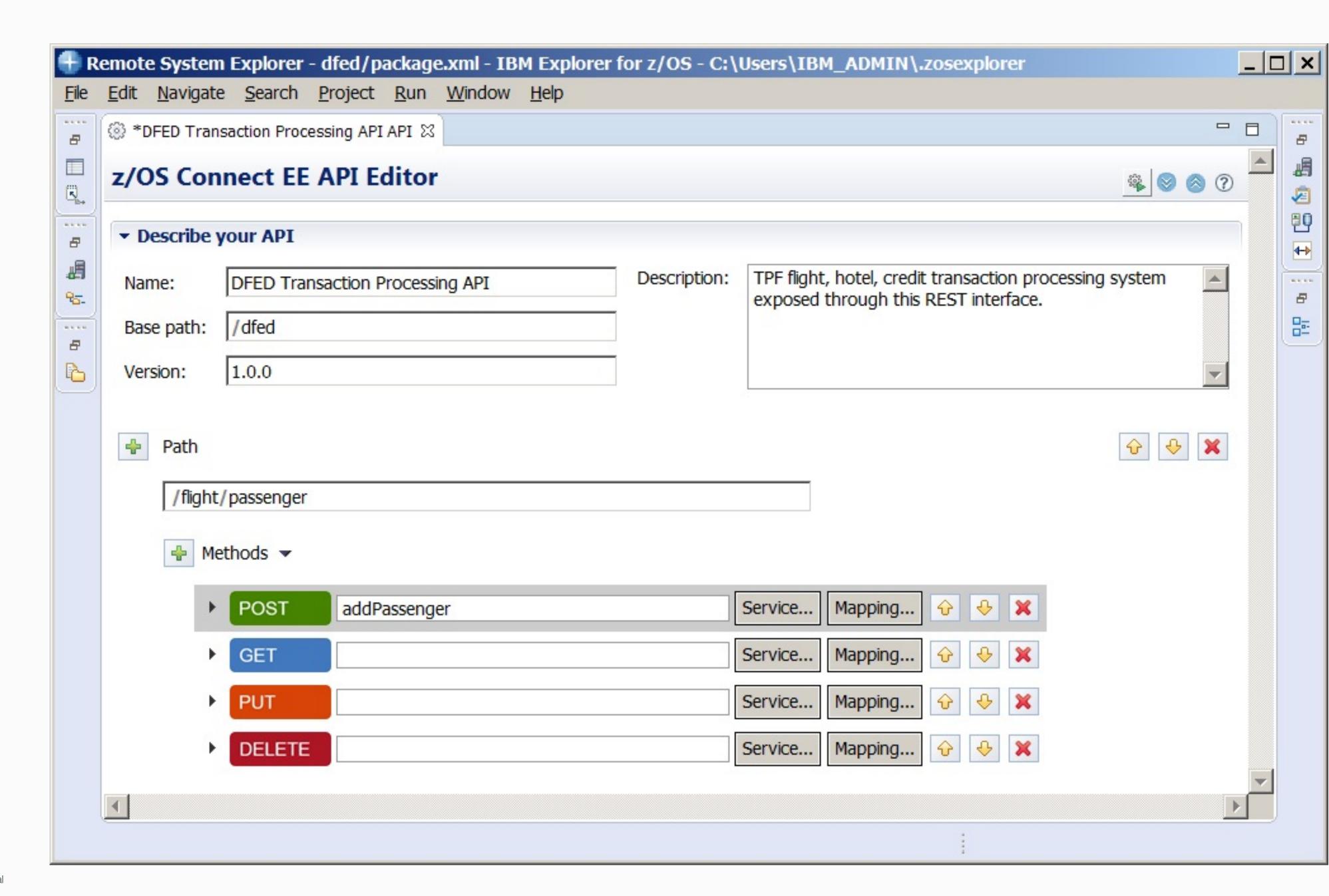

### API Editor

Expand method to update operationId to match service descriptor.

For this example postAddPassenger was changed to addPassenger.

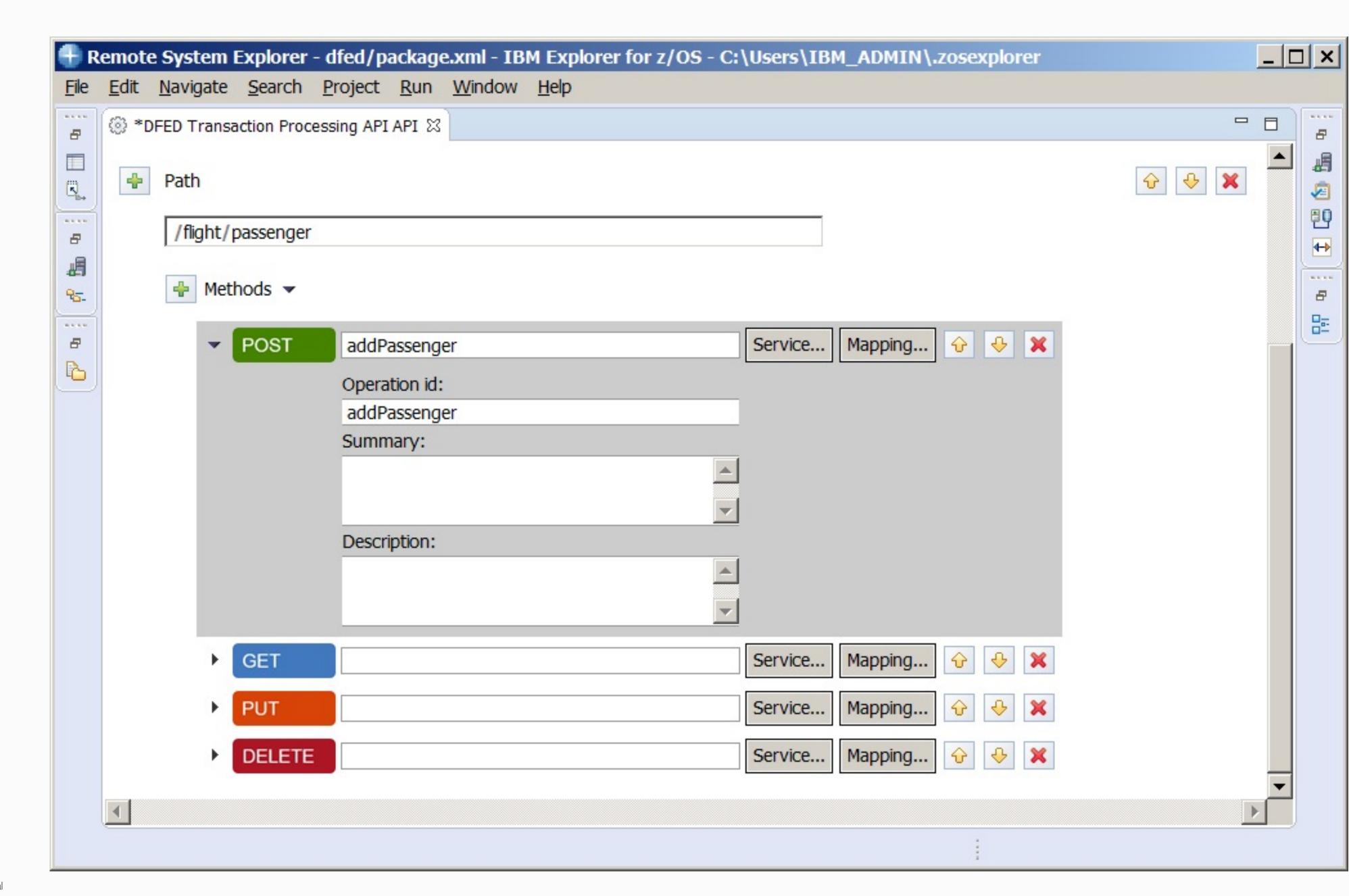

### API Editor

Use Mapping for request and response formats to specify query or header parameters or eliminate fields.

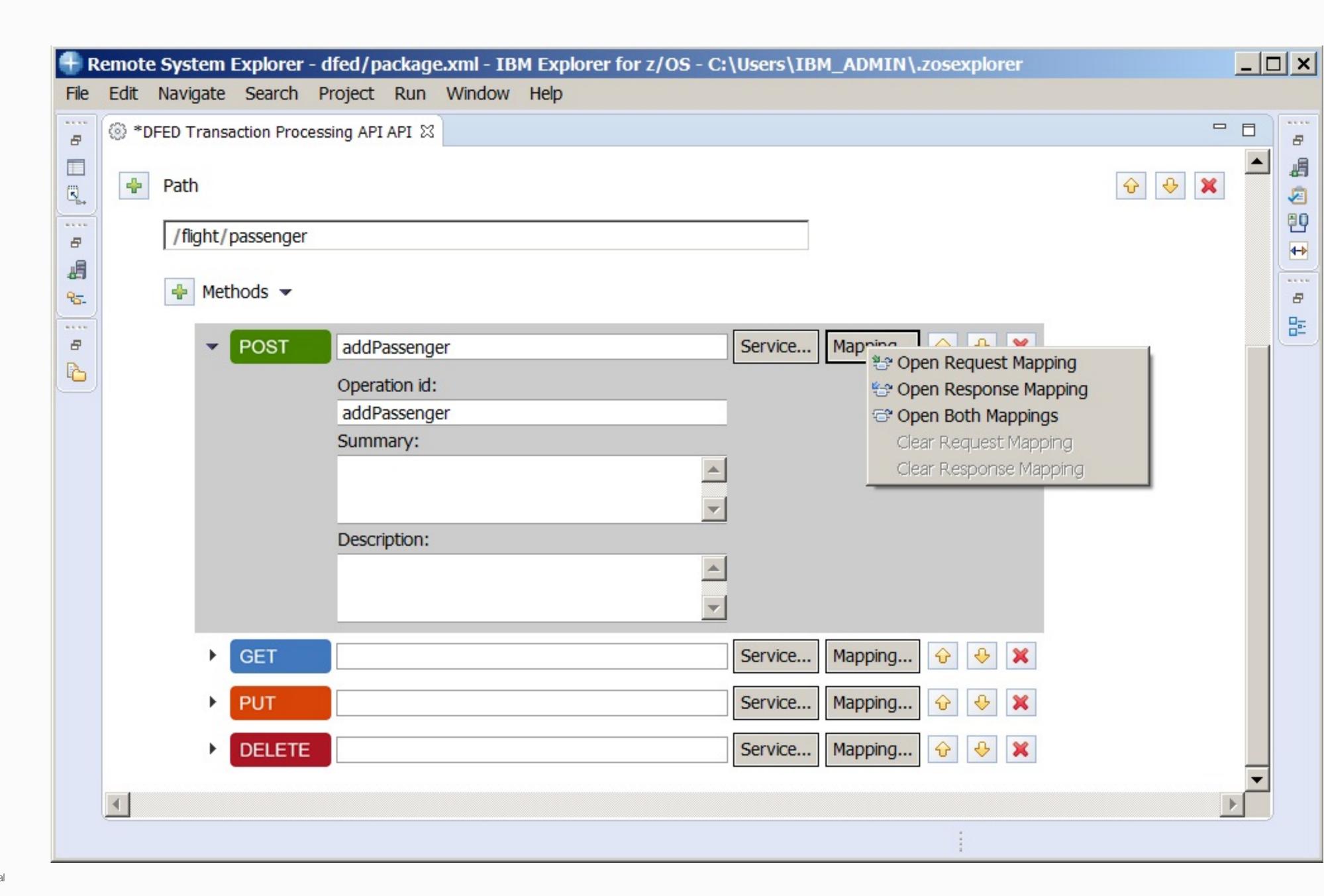

### API Editor

In the request mapping, delete the Authorization header.

Use Add
Connection or Add
Remove transform.
Don't use Add
assign transform or
path parameters.

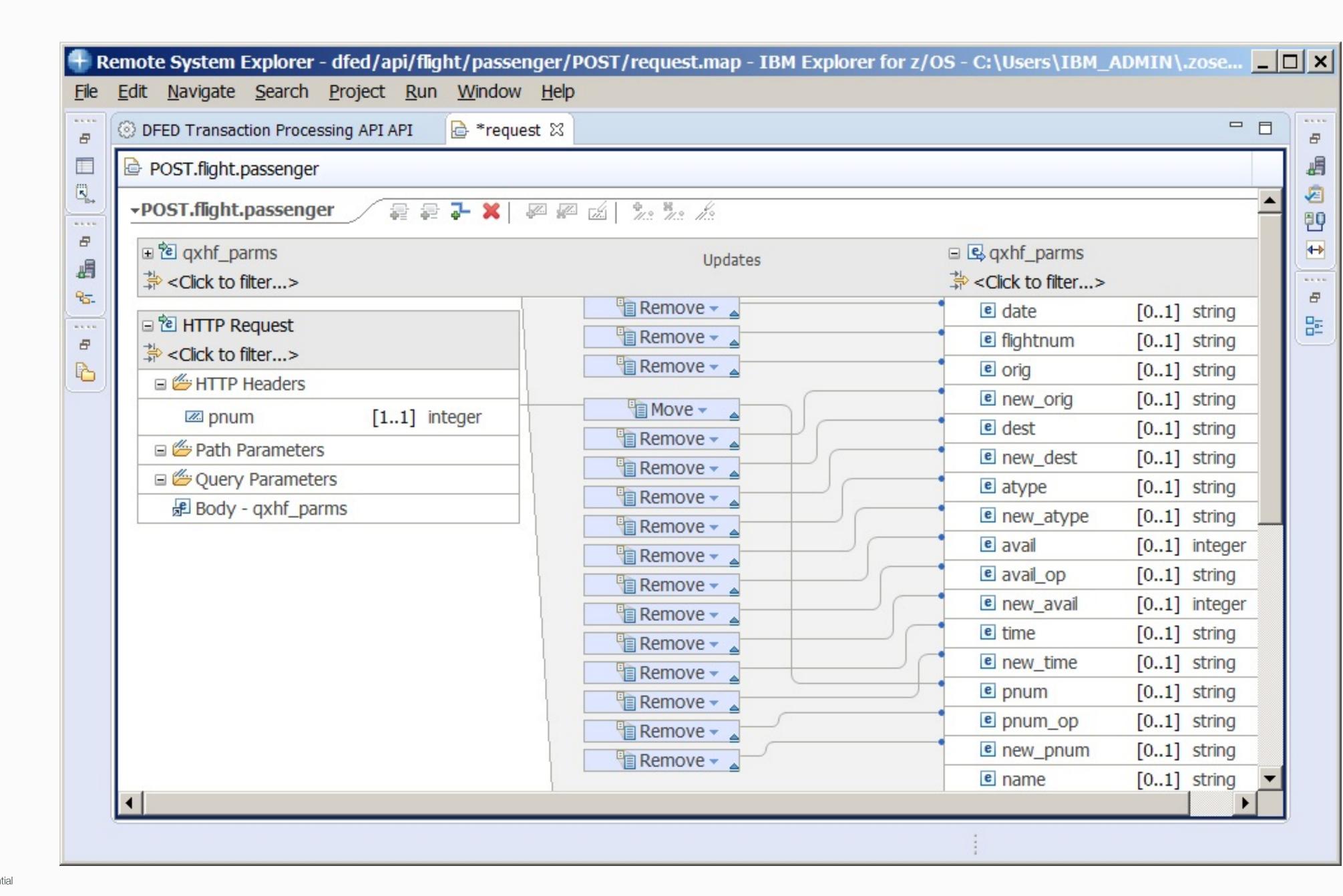

### API Editor

Use Project Explorer to export swagger.json to TPF Project directory.

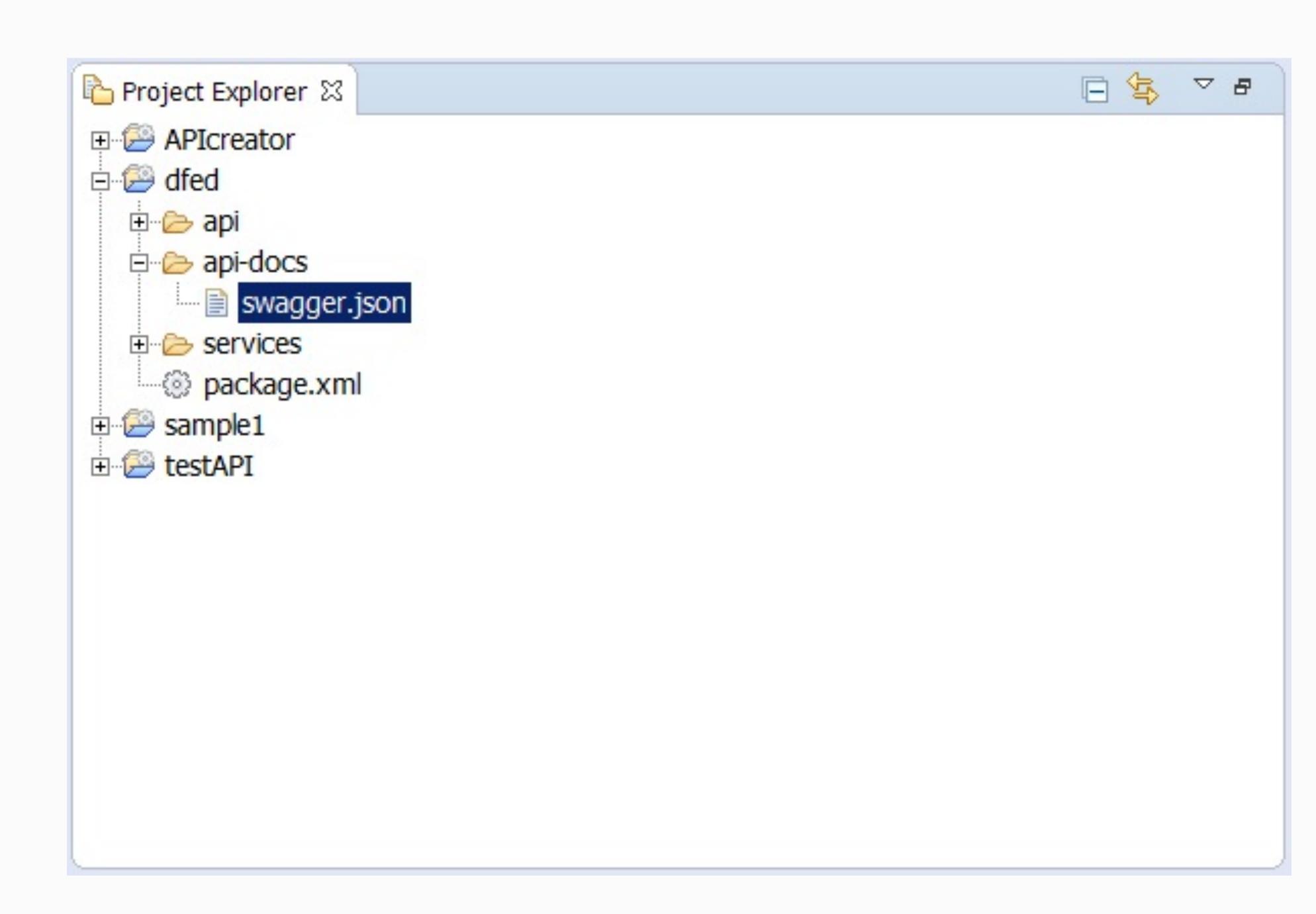

### 5. Load to z/TPF

- 1. Service wrapper program QFF1.so
- 2. DFDL /sys/tpf\_pbfiles/tpf-fdes/qxhf\_parms.gen.dfdl.xsd
- 3. Service descriptor /sys/tpf\_pbfiles/tpf-fdes/addPassenger.srvc.json
- 4. REST API documentation /sys/tpf\_pbfiles/tpf-fdes/dfed.swagger.json

### 6. Update URL mapping file

Update /etc/tpf\_httpserver/url\_program\_map.conf on z/TPF

URL program mapping file format:

<Base path>\* <OpenAPI filename>

Example:

/dfed\* dfed.swagger.json

### API Testing & Management

- Swagger tooling
- API Connect or other tooling for API management

# 7. Use swagger tooling

Swagger Editor
Swagger UI
Swagger Codegen
http://swagger.io/tools

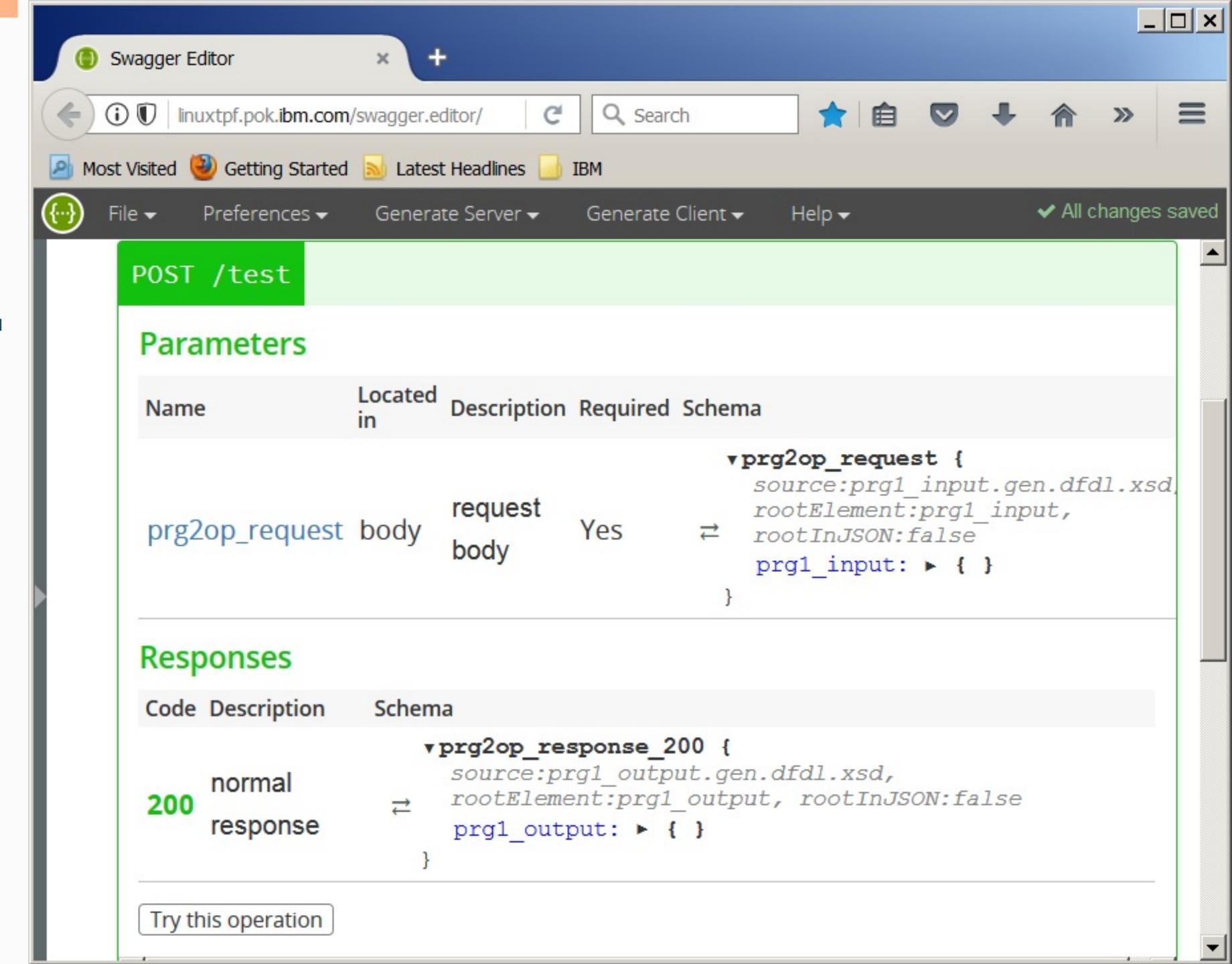

#### **REST APIs**

### API Discovery

#### GET <base>basePath>/api-docs

returns the OpenAPI document

- Useful for tools that can import OpenAPI docs by URL such as API Connect (management & security) and Swagger Editor/Swagger UI (unit test).
- The "host" field in the OpenAPI descriptor is updated with the host and port values used for the request.
- Requires:
  - 1) URL program mapping file updated with OpenAPI descriptor and basePath.
  - 2) OpenAPI descriptor deployed through common deployment

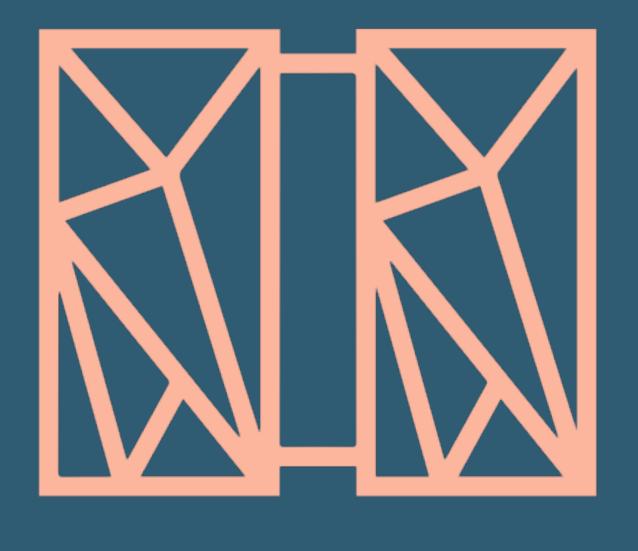

### THANK YOU

Questions or comments?

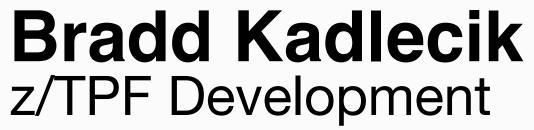

#### trademarks

IBM, the IBM logo, ibm.com and Rational are trademarks or registered trademarks of International Business Machines Corp., registered in many jurisdictions worldwide. Other product and service names might be trademarks of IBM or other companies. A current list of IBM trademarks is available on the Web at "Copyright and trademark information" at <a href="https://www.ibm.com/legal/copytrade.shtml">www.ibm.com/legal/copytrade.shtml</a>.

#### **Notes**

Performance is in Internal Throughput Rate (ITR) ratio based on measurements and projections using standard IBM benchmarks in a controlled environment. The actual throughput that any user will experience will vary depending upon considerations such as the amount of multiprogramming in the user's job stream, the I/O configuration, the storage configuration, and the workload processed. Therefore, no assurance can be given that an individual user will achieve throughput improvements equivalent to the performance ratios stated here.

All customer examples cited or described in this presentation are presented as illustrations of the manner in which some customers have used IBM products and the results they may have achieved. Actual environmental costs and performance characteristics will vary depending on individual customer configurations and conditions.

This publication was produced in the United States. IBM may not offer the products, services or features discussed in this document in other countries, and the information may be subject to change without notice. Consult your local IBM business contact for information on the product or services available in your area.

All statements regarding IBM's future direction and intent are subject to change or withdrawal without notice, and represent goals and objectives only.

Information about non-IBM products is obtained from the manufacturers of those products or their published announcements. IBM has not tested those products and cannot confirm the performance, compatibility, or any other claims related to non-IBM products. Questions on the capabilities of non-IBM products should be addressed to the suppliers of those products.

Prices subject to change without notice. Contact your IBM representative or Business Partner for the most current pricing in your geography.

This presentation and the claims outlined in it were reviewed for compliance with US law. Adaptations of these claims for use in other geographies must be reviewed by the local country counsel for compliance with local laws.